# **Python : installation de Kivy**

Ressource pour l'installation sous Windows : <https://kivy.org/docs/installation/installation-windows.html#install-win-dist>

#### **Préalables**

- ouvrir une invite de commandes en tant qu'administrateur et taper les commandes suivantes :
- Vérifier la version de python

```
c:\> python --version
```
si Anaconda a été installé, mettre à jour Anaconda pour avoir la dernière version de pip

```
c:\> conda update anaconda
c:\> conda install setuptools
c:\> conda install wheel
```
sinon mettre à jour seulement pip afin d'avoir la dernière version

```
c:\> python -m pip install --upgrade pip wheel setuptools
```
#### **Installation des dépendances**

```
c:\> python -m pip install docutils pygments pypiwin32 kivy.deps.sdl2 kivy.deps.glew
c:\> python -m pip install kivy.deps.gstreamer
```
Pour Python 3.5 seulement

c:\> python -m pip install kivy.deps.angle

#### **Précisions sur wheels, pip et wheel**

En Python, les packages comme Kivy peuvent être installés avec **pip** (python package manager). Certains packages nécessaires à Kivy nécessitent des étapes supplémentaires, comme les étapes de compilation, quand on installe le code source Kivy avec pip. **Wheels** (avec l'extension .whl) sont des distributions préconstruites de package qui sont déjà compilés et qui ne nécessitent pas d'étapes supplémentaires pour être installés.

Pour télécharger et installer directement un wheel comme on pourait le faire pour Kivi on procéderait de la manière suivante :

- page de téléchargement : <https://kivy.org/docs/installation/installation-windows.html#install-win-dist>
- installation du paquet téléchargé

```
c:\> python -m pip install C:\Kivy-1.10.1.dev0-cp36-cp36m-win_amd64.whl
```
#### **Installation de Visual C++ 2015 Build Tools**

Lien de téléchargement :<http://landinghub.visualstudio.com/visual-cpp-build-tools>

#### **Installation de Kivy**

c:\> python -m pip install kivy

En cas de difficultés :

- télécharger Kivy précompilé. Pour la version destinée à Python 3.5 64 bits :
	- [https://kivy.org/downloads/appveyor/kivy/Kivy-1.9.2.dev0-cp35-cp35m-win\\_amd64.whl](https://kivy.org/downloads/appveyor/kivy/Kivy-1.9.2.dev0-cp35-cp35m-win_amd64.whl)
- **•** installation

 $c$ :\>

python -m pip install e:\Developpement\Kivy-1.9.2.dev0-cp35-cp35m-win\_amd64.whl

### **Installation des exemples**

c:\> python -m pip install kivy\_examples

#### **Test**

Exécution d'un exemple de test :

c:\> python "c:\Program Files\Anaconda3"\share\kivy-examples\demo\showcase\main.py

## **Je reviens aux pages python sur la bibliothèque Kivy ...**

[Python : la bibliothèque Kivy](/doku.php/dev/python/kivy/accueil)

From: [/](#page--1-0) - **Les cours du BTS SIO**

Permanent link: **</doku.php/dev/python/kivy/install>**

Last update: **2017/07/02 14:18**

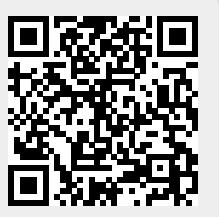